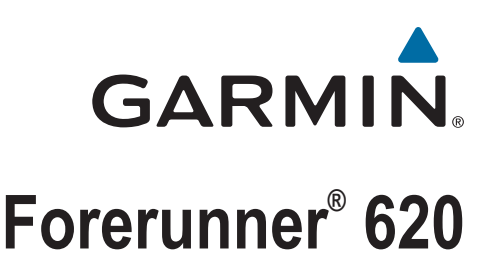

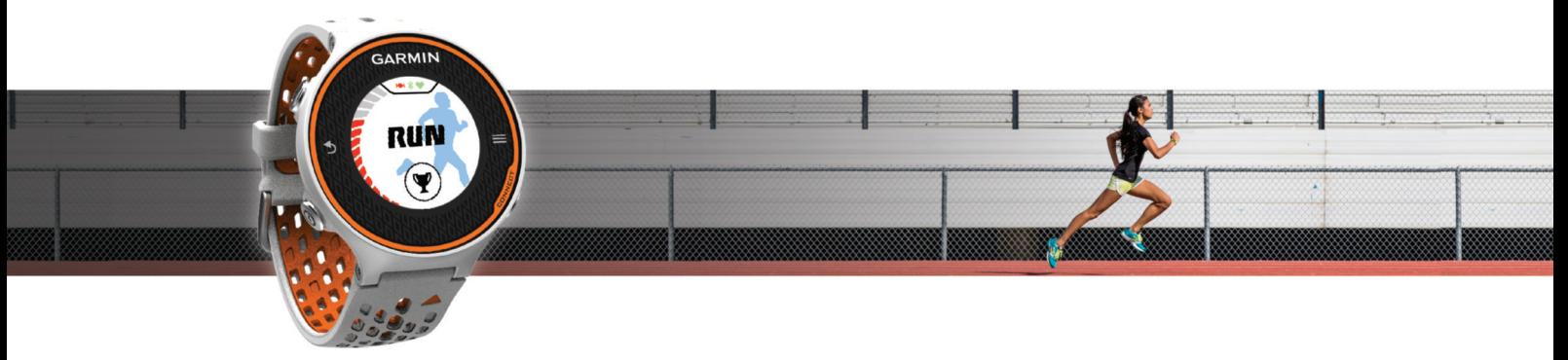

Brugervejledning

#### © 2014 Garmin Ltd. eller dets datterselskaber

Alle rettigheder forbeholdes. I henhold til lovgivningen om ophavsret må denne vejledning ikke kopieres, helt eller delvist, uden skriftligt samtykke fra Garmin. Garmin forbeholder sig retten til at ændre eller forbedre sine produkter og til at ændre indholdet af denne vejledning uden at være forpligtet til at varsle sådanne ændringer og forbedringer til personer eller organisationer. Gå til [www.garmin.com](http://www.garmin.com) for at finde aktuelle opdatringer og supplerende oplysninger om brugen af dette produkt.

Garmin®, Garmin logoet, ANT+®, Auto Lap®, Auto Pause®, Forerunner® og Virtual Partner® er varemærker tilhørende Garmin Ltd. eller dets datterselskaber, registreret i USA og andre lande. Garmin Connect™, Garmin Express™ og HRM-Run™ er varemærker tilhørende Garmin Ltd. eller dets datterselskaber. Disse varemærker må ikke anvendes uden udtrykkelig tilladelse fra Garmin.

Navnet Bluetooth® og de tilhørende logoer ejes af Bluetooth SIG, Inc., og enhver brug deraf af Garmin foregår på licens. The Cooper Institute® samt tilhørende varemærker tilhører The Cooper Institute. Firstbeat® og Analyzed by Firstbeat er registrerede eller uregistrerede varemærker tilhørende Firstbeat Technologies Ltd. Mac® er et registreret varemærke tilhørende Apple Computer, Inc. Windows<sup>®</sup> og Windows NT® er registrerede varemærker tilhørende Microsoft Corporation i USA og andre lande. Wi-Fi® er et registreret varemærke tilhørende Wi-Fi Alliance Corporation. Rettighederne til øvrige varemærker og handelsnavne tilhører de respektive ejere.

Dette produkt er ANT+® certificeret. Besøg [www.thisisant.com/directory,](http://www.thisisant.com/directory) hvis du vil have en liste over kompatible produkter og applikationer.

## Indholdsfortegnelse

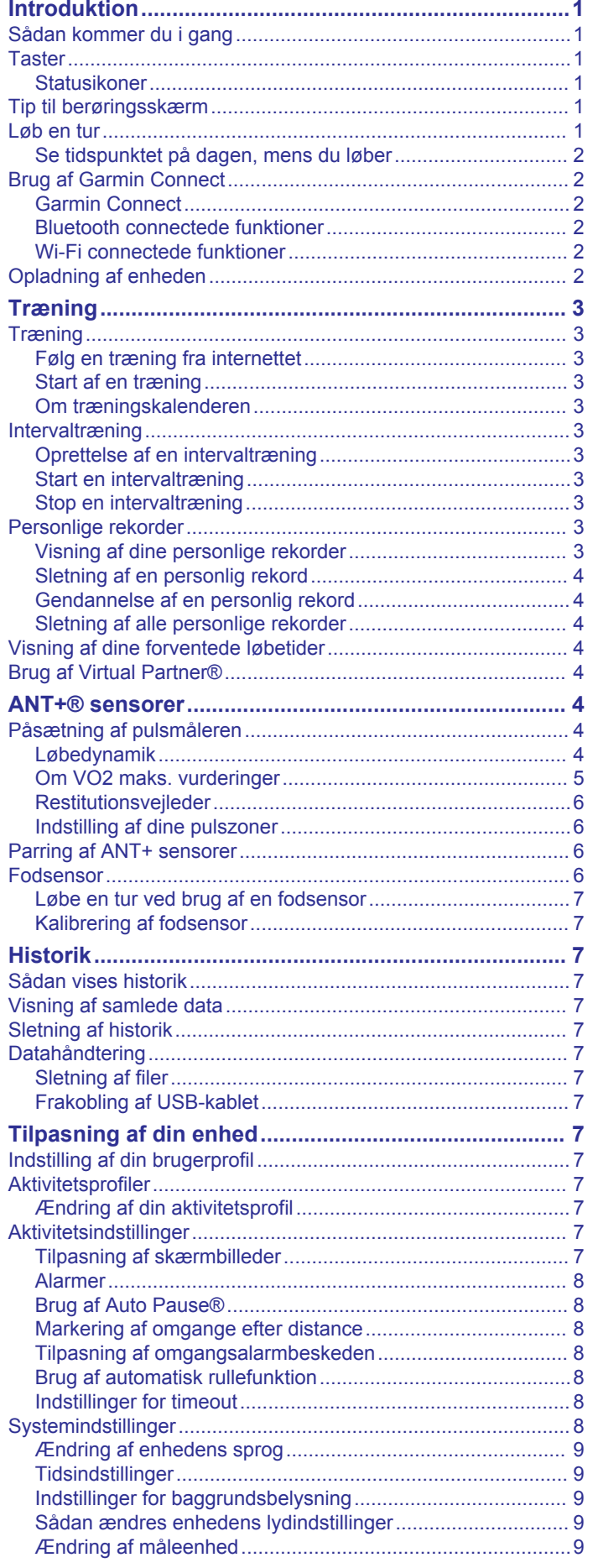

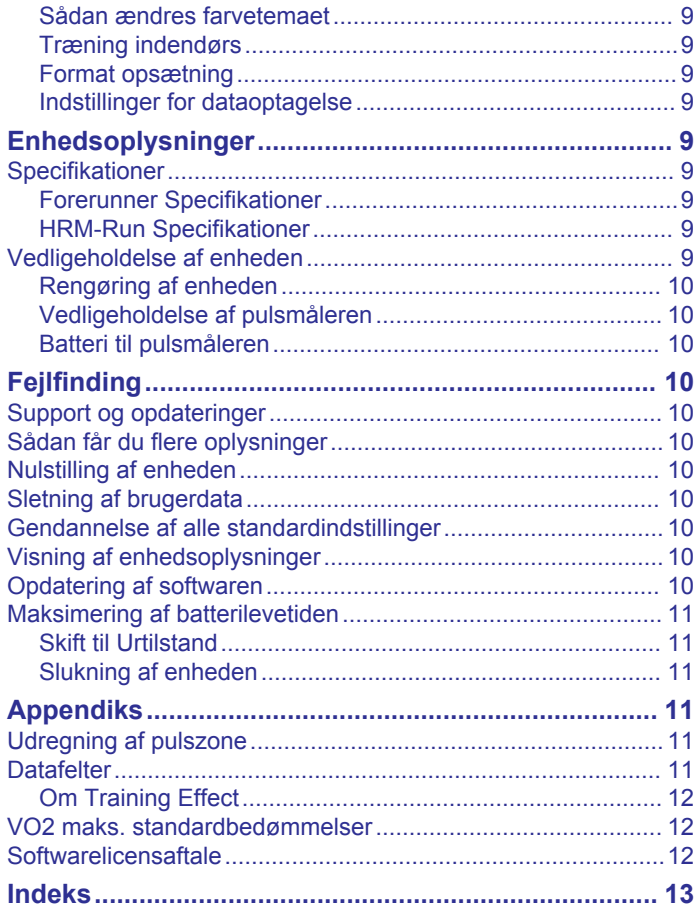

## **Introduktion**

#### **ADVARSEL**

<span id="page-4-0"></span>Se guiden *Vigtige produkt- og sikkerhedsinformationer* i æsken med produktet for at se produktadvarsler og andre vigtige oplysninger.

Konsulter altid din læge, inden du starter eller ændrer et træningsprogram.

### **Sådan kommer du i gang**

Når du bruger enheden første gang, skal du udføre disse opgaver for at konfigurere enheden og lære de grundlæggende funktioner at kende.

- **1** Oplad enheden (*[Opladning af enheden](#page-5-0)*, side 2).
- **2** Sæt pulsmåleren på (ekstraudstyr) (*[Påsætning af](#page-7-0)  [pulsmåleren](#page-7-0)*, side 4).
- **3** Løb en tur (*Løb en tur*, side 1).
- **4** Indlæs din løbetur på Garmin Connect™ (*[Brug af Garmin](#page-5-0)  [Connect](#page-5-0)*, side 2).
- **5** Få flere oplysninger (*[Sådan får du flere oplysninger](#page-13-0)*, [side 10](#page-13-0)).

### **Taster**

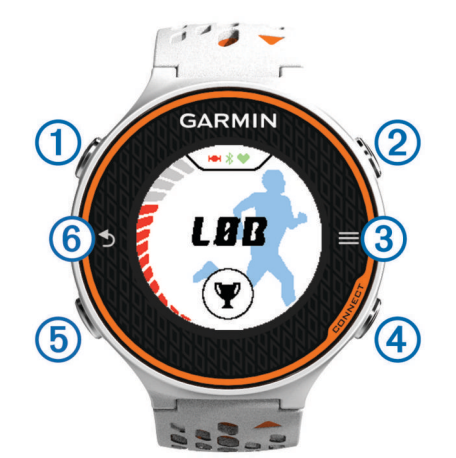

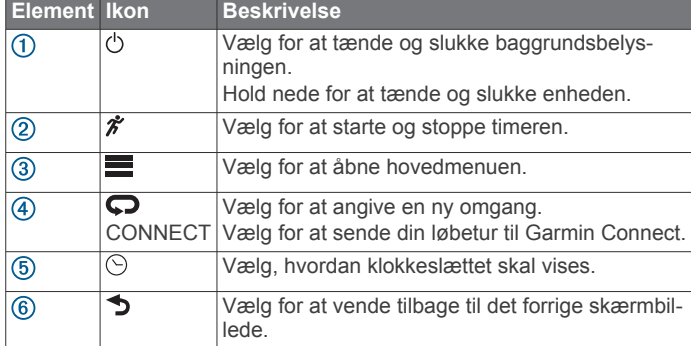

#### **Statusikoner**

Ikoner vises øverst på startskærmen. Et blinkende ikon betyder, at enheden søger efter et signal. Et fast ikon betyder, at signalet blev fundet, eller sensoren tilsluttes.

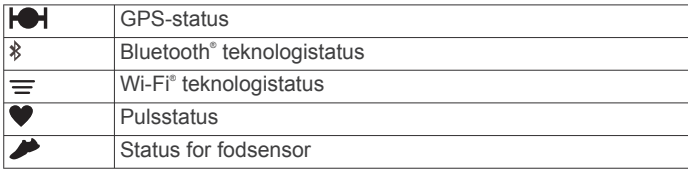

### **Tip til berøringsskærm**

Før du løber en tur, skal du øve dig i at bruge den berøringsfølsomme skærm.

- Vælg  $\hat{\mathcal{F}}$  eller  $\odot$ , og tryk på den berøringsfølsomme skærm for at låse enheden op.
- Tryk på den berøringsfølsomme skærm for at få vist det næste dataskærmbillede.
- Tryk på den berøringsfølsomme skærm for at bekræfte meddelelser og advarsler.
- Tryk øverst eller nederst på den berøringsfølsomme skærm for at rulle gennem menuer, valgmuligheder og indstillinger.

Du kan også føre din finger hen over den berøringsfølsomme skærm for at rulle gennem punkterne. Du kan holde fast øverst og nederst på den berøringsfølsomme skærm for at rulle hurtigere.

- Fra et skærmbillede skal du holde på et datafelt for at ændre det.
- Vælg ✔ for at lukke en meddelelse eller bekræfte et valg. Du kan også vælge  $\bigcirc$  for at lukke en besked.
- Gør hvert valg på din berøringsskærm til en enkeltstående handling.

### **Løb en tur**

Enheden leveres delvist opladet. Du skal muligvis oplade enheden (*[Opladning af enheden](#page-5-0)*, side 2), før du løber en tur.

- 1 Hold  $\Diamond$  nede for at tænde for enheden.
- **2** Fra skærmbilledet for tidspunkt på dagen skal du vælge eller  $\odot$  og trykke på den berøringsfølsomme skærm for at låse enheden op.
- **3** Gå udenfor, og vent, mens enheden finder satellitterne.

Det kan tage nogle minutter at finde satellitsignaler. Satellitbjælken bliver grøn, og timerskærmbilledet kommer frem.

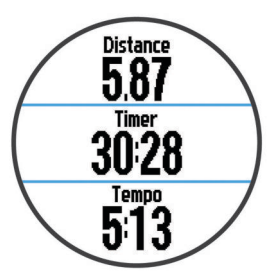

- 4 Vælg  $\hat{\mathcal{F}}$  for at starte timeren.
- **5** Løb en tur.
- **6** Når du har overstået din løbetur, vælger du  $\hat{\boldsymbol{\pi}}$  for at stoppe timeren.
- **7** Vælg en funktion:
	- Vælg **Gem** for at gemme din løbetur og nulstille timeren. Der vises et resumé.

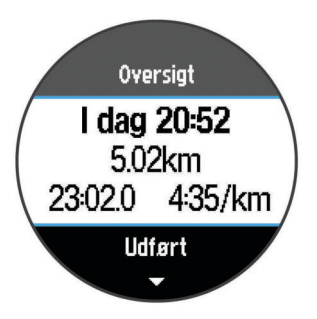

**BEMÆRK:** Du kan nu indlæse din løbetur på Garmin Connect.

<span id="page-5-0"></span>• Vælg **Slet** for at slette løbeturen.

### **Se tidspunktet på dagen, mens du løber**

1 Vælg  $\odot$ .

**2** Vælg  $\odot$  for at vende tilbage til det forrige skærmbillede.

### **Brug af Garmin Connect**

Du kan uploade alle dine aktivitetsdata til Garmin Connect for at kunne udføre omfattende analyser. Med Garmin Connect kan du se et kort over din aktivitet og dele dine aktiviteter med venner.

- **1** Tilslut enheden til din computer med USB-kablet.
- **2** Gå til [www.garminconnect.com/start](http://www.garminconnect.com/start).
- **3** Følg instruktionerne på skærmen.

### **Garmin Connect**

Du kan oprette forbindelse til din venner på Garmin Connect. Garmin Connect giver dig værktøj til at spore, analysere, dele og anbefale hinanden. Registrer begivenheder fra din aktive livsstil, bl.a. løb, gang, køreture, svømning, vandreture, triathlon osv. Registrer en gratis konto på [www.garminconnect.com/start.](http://www.garminconnect.com/start)

- **Gem dine aktiviteter**: Når du har afsluttet og gemt en aktivitet med enheden, kan du uploade aktiviteten til Garmin Connect og beholde den, så længe du vil.
- **Analyser dine data**: Du kan få vist mere detaljerede oplysninger om din aktivitet, herunder tid, distance, højde, puls, forbrændte kalorier, kadence, VO2 maksimal, løbedynamik, kortet set fra oven, tempo og hastighedsdiagrammer og brugerdefinerede rapporter.

**BEMÆRK:** Nogle data kræver ekstra tilbehør, f.eks. pulssensor.

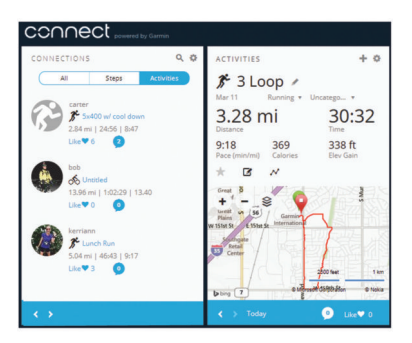

- **Planlæg din træning**: Du kan vælge et træningsmål og indlæse en af dag-til-dag-træningsplanerne.
- **Del dine aktiviteter**: Du kan tilslutte venner, så I kan følge hinandens aktiviteter eller sende links til dine aktiviteter på dine foretrukne sociale netværkswebsteder.

#### **Bluetooth connectede funktioner**

Enheden Forerunner har adskillige Bluetooth tilknyttede funktioner til din kompatible smartphone eller mobile enhed ved brug af Garmin Connect Mobile app. Der er flere oplysninger på [www.garmin.com/intosports/apps.](http://www.garmin.com/intosports/apps)

- **LiveTrack**: Lad venner og familie følge dine løb og træningsaktiviteter i realtid. Du kan invitere følgere ved brug af e-mail eller sociale medier, hvilket lader dem se dine direkte data på en registreringsside til Garmin Connect.
- **Aktivitetsoverførsler**: Sender automatisk din aktivitet til Garmin Connect Mobile, så snart du er færdig med at registrere aktiviteten.
- **Træningsdownloads**: Giver dig mulighed for at søge efter træningsture i Garmin Connect Mobile og sende dem trådløst til din enhed.
- **Interaktion med sociale medier**: Du kan automatisk sende en opdatering til dit foretrukne sociale mediewebsted, når du uploader en aktivitet til Garmin Connect Mobile.

#### *Parring din smartphone med din Forerunner*

- **1** Gå til [www.garmin.com/intosports/apps,](http://www.garmin.com/intosports/apps) og download Garmin Connect mobilprogrammet til din smartphone.
- **2** Placer din enhed inden for rækkevidde af 10 m (33 fod) fra din Forerunner.
- **3** På Forerunner startskærmbilledet skal du vælge  $\equiv$ **Indstillinger** > **Trådløs** > **Bluetooth** > **Par mobil enhed**.
- **4** Åbn Garmin Connect mobilprogrammet, og følg instruktionerne på skærmen for at oprette forbindelse til en enhed.

Vejledningen begynder under den indledende konfiguration eller ved at vælge **= > Min enhed**.

#### *Deaktivering af Bluetooth trådløs teknologi*

- På Forerunner startskærmbilledet skal du vælge  $\equiv$ **Indstillinger** > **Trådløs** > **Bluetooth** > **Status** > **Fra**.
- Se i brugermanualen til din mobilenhed for at få oplysninger om at deaktivere Bluetooth trådløs teknologi.

#### **Wi**‑**Fi connectede funktioner**

Forerunner enheden har Wi‑Fi connectede funktioner. Garmin Connect Mobile app'en er ikke påkrævet, hvis du bruger Wi‑Fi tilslutningsmuligheden.

- **Aktivitetsoverførsler til din Garmin Connect konto**: Sender automatisk din aktivitet til din Garmin Connect konto, så snart du er færdig med at registrere aktiviteten.
- **Træningsture og træningsplaner**: Giver dig mulighed for at søge efter træninger og træningsplaner på Garmin Connect webstedet. Næste gang din enhed har en Wi‑Fi forbindelse, sendes filerne trådløst til din enhed.
- **Softwareopdateringer**: Din enheder downloader den nyeste softwareopdatering, når en Wi‑Fi forbindelse er tilgængelig. Næste gang, du tænder eller låser op for enheden, kan du følge vejledningen på skærmen for at installere softwareopdateringen.

#### *Opsætning af Wi*‑*Fi tilslutningsmulighed på din Forerunner* Før du kan overføre en aktivitet trådløst, skal du have gemt en aktivitet på din enhed, og timeren skal være stoppet.

- **1** Gå til [www.garminconnect.com/start,](http://www.garminconnect.com/start) og hent Garmin Express™ programmet.
- **2** Følg vejledningen på skærmen for at konfigurere Wi‑Fi med Garmin Express.

**TIP:** Du kan registrere din enhed nu.

Din enhed forsøger at overføre din gemte aktivitet til din Garmin Connect konto efter hver aktivitet. Derudover kan du vælge CONNECT på din enhed for at komme i gang med at overføre dine gemte aktiviteter.

#### *Sådan slås Wi*‑*Fi trådløs teknologi fra*

- På Forerunner startskærmbilledet skal du vælge  $\equiv$ **Indstillinger** > **Trådløs** > **Wi-Fi** > **Fra**.
- Der henvises til brugermanualen for din mobile enhed for at slå Wi‑Fi trådløs teknologi fra.

### **Opladning af enheden**

#### **ADVARSEL**

Denne enhed indeholder et litiumionbatteri. Se guiden *Vigtige produkt- og sikkerhedsinformationer* i æsken med produktet for at se produktadvarsler og andre vigtige oplysninger.

Opladningsholderen indeholder en magnet. I bestemte situationer kan magneter forårsage interferens i visse medicinske apparater, f.eks. pacemakere og insulinpumper. Opbevar opladningsholderen væk fra sådanne medicinske apparater.

#### *BEMÆRK*

<span id="page-6-0"></span>Opladningsholderen indeholder en magnet. I bestemte situationer kan magneter forårsage skade på visse elektroniske enheder, f.eks. harddiske i bærbare computere. Vær forsigtig når opladningsholderen er i nærheden af elektroniske enheder.

For at forebygge korrosion skal du tørre kontakterne og det omgivende område grundigt før opladning eller tilslutning til en pcomputer. Der henvises til rengøringsvejledningen i appendikset.

- **1** Sæt USB-kablet i USB-porten på din computer.
- **2** Juster laderen ① med bagsiden af enheden, og tryk laderen på plads.

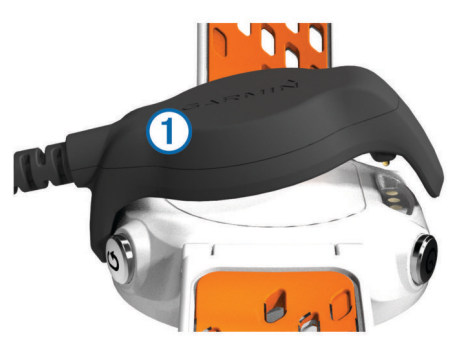

**3** Oplad enheden helt.

## **Træning**

### **Træning**

Du kan oprette brugerdefinerede træningsture, der inkluderer mål for hvert træningstrin og forskellige distancer, tider og kalorier. Du kan oprette træninger ved hjælp af Garmin Connect eller vælge en træningsplan med indbyggede træninger fra Garmin Connect og indlæse dem på din enhed.

Du kan planlægge træningsture ved hjælp af Garmin Connect. Du kan planlægge træningsture på forhånd og gemme dem på din enhed.

#### **Følg en træning fra internettet**

Før du kan indlæse en træning fra Garmin Connect, skal du have en Garmin Connect konto (*[Garmin Connect](#page-5-0)*, side 2).

- **1** Tilslut enheden til din computer.
- **2** Gå til [www.garminconnect.com](http://www.garminconnect.com).
- **3** Opret og gem en ny træning.
- **4** Vælg **Send til enhed**, og følg vejledningen på skærmen.
- **5** Frakobl enheden.

#### **Start af en træning**

Før du kan starte en træning, skal du indlæse en træning fra Garmin Connect.

- **1** Vælg > **Min træning**.
- **2** Vælg en træning.

#### **3** Vælg **Start træningen**.

Efter du starter en træning, viser enheden hvert trin i træningen, målet (hvis der er valgt et) og de aktuelle træningsdata.

#### **Om træningskalenderen**

Træningskalenderen på din enhed er en udvidelse af den træningskalender eller plan, du har sat op i Garmin Connect. Når du har føjet nogle træninger til Garmin Connect kalenderen, kan du sende dem til enheden. Alle planlagte træninger, der sendes til enheden, vises på listen i træningskalenderen efter dato. Når du vælger en dag i træningskalenderen, kan du få vist eller gennemføre træningen. Den planlagte træning forbliver på

enheden, uanset om du gennemfører den eller springer den over. Når du sender planlagte træninger fra Garmin Connect, overskriver de den eksisterende træningskalender.

#### *Brug af Garmin Connect træningsplaner*

Før du kan indlæse en træningsplan fra Garmin Connect, skal du have en Garmin Connect konto (*[Garmin Connect](#page-5-0)*, side 2).

Du kan gennemse Garmin Connect for at finde en træningsplan, planlægge træningerne og indlæse planen på din enhed.

- **1** Tilslut enheden til din computer.
- **2** Gå til [www.garminconnect.com.](http://www.garminconnect.com)
- **3** Vælg **Plan** > **Træningsplaner**.
- **4** Vælg og planlæg en træningsplan.
- **5** Vælg **Plan** > **Kalender**.
- **6** Vælg $\rightarrow$ , og følg instruktionerne på skærmen.

### **Intervaltræning**

Du kan oprette intervaltræning baseret på distance eller tid. Enheden gemmer din brugerdefinerede intervaltræning, indtil du opretter en anden intervaltræning. Du kan bruge åbne intervaller til banetræninger, og når du løber en kendt afstand. Når du vælger  $\Box$ , registrerer enheden et interval og går til et hvileinterval.

#### **Oprettelse af en intervaltræning**

- **1** Vælg > **Intervaller** > **Rediger** > **Interval** > **Type**.
- **2** Vælg **Distance**, **Tid** eller **Åben**.
	- **TIP:** Du kan oprette et interval uden fast sluttid ved at indstille typen til Åben.
- **3** Indtast om nødvendigt en distance eller et tidsinterval for træningen, og vælg  $\blacktriangledown$ .
- **4** Vælg **Hvile**.
- **5** Vælg **Distance**, **Tid** eller **Åben**.
- **6** Indtast om nødvendigt en distance- eller tidsværdi for hvileintervallet, og vælg √.
- **7** Vælg en eller flere valgmuligheder:
	- Hvis du vil angive antallet af gentagelser, skal du vælge **Gentag**.
	- Hvis du vil tilføje en opvarmning uden fast tidsramme til træningen, skal du vælge **Opvarmning** > **Til**.
	- Hvis du vil tilføje en nedkøling uden fast tidsramme til træningen, skal du vælge **Nedkøling** > **Til**.

#### **Start en intervaltræning**

- **1** Vælg > **Intervaller** > **Start træningen**.
- 2 Vælg $\hat{\boldsymbol{\chi}}$ .
- **3** Hvis intervaltræningen har en opvarmning, skal du vælge for at starte det første interval.
- **4** Følg instruktionerne på skærmen.
- Når alle intervaller er fuldført, vises en meddelelse.

#### **Stop en intervaltræning**

- Du kan til enhver tid vælge  $\bigcirc$  for at stoppe et interval før tid.
- Du kan til enhver tid vælge  $\hat{\mathcal{F}}$  for at stoppe timeren.
- Hvis du har lagt en afkølingsperiode ind i intervaltræningen, skal du vælge  $\bigcirc$  for at afslutte intervaltræningen.

### **Personlige rekorder**

Når du har afsluttet en løbetur, viser enheden eventuelle nye personlige rekorder, som du har sat på den pågældende løbetur. Personlige rekorder omfatter din hurtigste tid over flere typiske distancer samt længste løbetur.

#### **Visning af dine personlige rekorder**

 $1 \text{ Vælg} = \text{P}$  **Rekorder**.

- <span id="page-7-0"></span>**2** Vælg en rekord.
- **3** Vælg **Vis rekord**.

#### **Sletning af en personlig rekord**

- **1** Vælg > **Rekorder**.
- **2** Vælg den rekord, der skal slettes.
- **3** Vælg **Slet rekord** > **Ja**.

**BEMÆRK:** Dette sletter ikke gemte aktiviteter.

#### **Gendannelse af en personlig rekord**

Du kan stille hver personlige rekord tilbage til den tidligere registrerede rekord.

- 1 Vælg **E** > Rekorder.
- **2** Vælg den rekord, der skal gendannes.
- **3** Vælg **Forrige** > **Ja**.

**BEMÆRK:** Dette sletter ikke gemte aktiviteter.

#### **Sletning af alle personlige rekorder**

Vælg > **Rekorder** > **Slet alle rekorder** > **Ja**. **BEMÆRK:** Dette sletter ikke gemte aktiviteter.

### **Visning af dine forventede løbetider**

Før du kan få vist dine forventede løbetider, skal du tage en pulsmåler på og parre den med din enhed. For at få det mest præcise estimat, skal du fuldføre opsætningen af brugerprofilen (*[Indstilling af din brugerprofil](#page-10-0)*, side 7), og indstille din maksimale puls (*[Indstilling af dine pulszoner](#page-9-0)*, side 6).

Din enhed bruger VO2 maks. vurderinger (*[Om VO2 maks.](#page-8-0)  [vurderinger](#page-8-0)*, side 5) og offentliggjorte datakilder til at give en målløbetid på basis af din nuværende kondition. Denne projektion forudsætter også, at du har gennemført korrekt træning til løbet.

**BEMÆRK:** Projektionerne kan synes upræcise i starten. Enheden kræver nogle få løb for at indsamle oplysninger om din løbeydelse.

- **1** Sæt pulsmåleren på, og løb en tur.
- **2** Vælg > **VO2 Maks.** > **Løbsberegner**.

Dine forventede løbetider vises for distancerne 5K, 10K, halvmaraton og maraton.

### **Brug af Virtual Partner®**

Din Virtual Partner er et træningsredskab til at hjælpe dig med at nå dine mål. Du kan tilpasse Virtual Partner til at løbe efter en forudindstillet hastighed eller tempo.

- **1** Vælg > **Indstillinger** > **Aktivitetsindstillinger** > **Skærmbilleder** > **Virtual Partner** > **Status** > **Til**.
- **2** Vælg **Indstil tempo** eller **Indstil hastighed**.

Du kan bruge enten tempo eller hastighed som dit løbeformat (*[Format opsætning](#page-12-0)*, side 9).

- **3** Løb en tur.
- **4** Rul til Virtual Partner skærmbilledet for at se, hvem der fører.

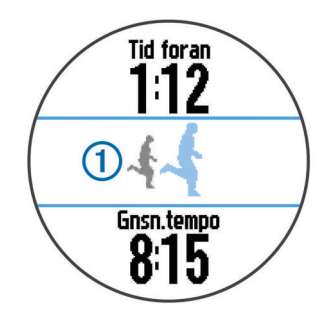

**5** Hvis det er nødvendigt, kan du holde Virtual Partner bjælken nede for at justere tempoet eller hastigheden af Virtual Partner under turen.

## **ANT+® sensorer**

Din enhed kan bruges sammen med trådløse ANT+ sensorer. Du kan få flere oplysninger om kompatibilitet og ekstra sensorer på [http://buy.garmin.com.](http://buy.garmin.com)

### **Påsætning af pulsmåleren**

**BEMÆRK:** Hvis du ikke har en pulsmåler, kan du springe denne handling over.

Pulsmåleren skal bæres direkte på huden, lige under brystbenet. Den skal sidde så tæt, at den bliver, hvor den er, under din aktivitet.

**1** Sæt pulsmålermodulet  $\overline{0}$  på remmen.

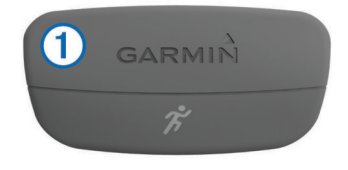

Garmin® logoerne (på modulet og stroppen) skal vende højre side opad.

**2** Gør elektroderne 2 og kontaktområderne 3 bagpå remmen våde for at sikre en stærk forbindelse mellem din brystkasse og senderen.

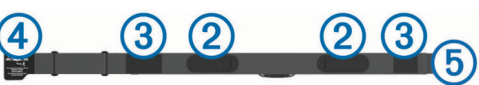

**3** Spænd remmen rundt om din brystkasse, og tilslut krogen på remmen  $\overline{4}$  til løkken  $\overline{5}$ .

**BEMÆRK:** Vaskeanvisningen må ikke være foldet.

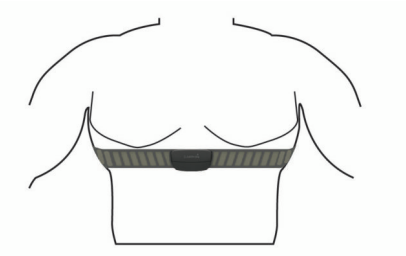

Logoet Garmin skal vende den højre side opad.

**4** Anbring den kompatible enhed inden for 3 m (10 fod) af pulsmåleren.

Når du har taget pulsmåleren på, er den aktiv og sender data.

**TIP:** Hvis data for puls er uregelmæssige eller ikke vises, kan du se fejlfindingstippene (*[Tip til uregelmæssige pulsdata](#page-8-0)*, side 5).

#### **Løbedynamik**

Du kan bruge din kompatible Forerunner enhed parret med HRM-Run™ tilbehøret til at give realtidstilbagemelding om din løbeform. Hvis din Forerunner enhed blev leveret med HRM-Run tilbehør, er enhederne allerede parret.

HRM-Run tilbehøret har et accelerometer i modulet, der måler overkroppens bevægelse for at beregne tre løbeparametre: Kadence, vertikale udsving og den tid, du er i kontakt med jorden.

**BEMÆRK:** HRM-Run tilbehøret er kompatibelt med flere ANT+ træningsprodukter og kan vise pulsdata, når de parres. Løbedynamikegenskaberne fås kun til bestemte Garmin enheder.

- <span id="page-8-0"></span>**Kadence**: Kadence er antallet af skridt pr. minut. Den viser det samlede antal skridt (højre og venstre kombineret).
- **Vertikale udsving**: Vertikale udsving er dine hop, mens du løber. Det viser den lodrette bevægelse i din overkrop, målt i centimeter for hvert trin.
- **Den tid, du er i kontakt med jorden**: Den tid, du er i kontakt med jorden, er den tid i hvert trin, du bruger på jorden, mens du løber. Den måles i millisekunder.

**BEMÆRK:** Tiden med jordkontakt er ikke tilgængelig ved gang.

#### *Træning med løbedynamik*

Før du kan se din løbedynamik, skal du tage HRM-Run tilbehøret på og parre det med din enhed (*[Parring af ANT+](#page-9-0) [sensorer](#page-9-0)*, side 6).

- **1** Hvis din Forerunner fulgte med i pakken med HRM-Run tilbehøret, er enhederne allerede parret, og Forerunner er indstillet til at vise løbedynamik. Du kan tage din pulsmåler på og springe over trin 4.
- **2** Vælg > **Indstillinger** > **Aktivitetsindstillinger** > **Skærmbilleder** > **Løbsdynamik** > **Status** > **Aktiver**.
- **3** Vælg **Primær metrisk**.

#### *Farvemålere og data for løbedynamik*

**4** Vælg **Kadence**, **Kontakt med jorden** eller **Vertikalt udsving**.

Den primære måling kommer frem som det øverste felt på dataskærmbilledet med en tilsvarende position på farvemåleren.

- **5** Løb en tur.
- **6** Skift til løbedynamikskærmbilledet for at se dine målinger.

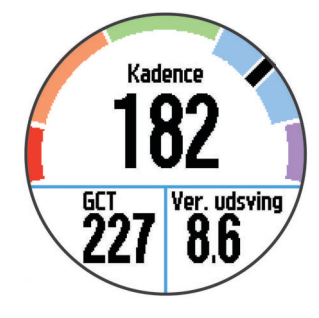

**7** Du kan om nødvendigt holde det øverste felt nede for at ændre den primære måling, mens du løber.

Skærmen for løbedynamik viser en farvemåler for den primære måling. Du kan få vist kadence, lodrette svingninger eller tid i kontakt med underlaget som den primære måling. Farvemåleren viser, hvordan dataene for din løbedynamik er i forhold til andre løberes. Farvezonerne er baseret på fraktiler.

Garmin har undersøgt mange løbere på mange forskellige niveauer. Dataværdierne i den røde eller orange zone er typiske for mindre erfarne eller langsommere løbere. Dataværdierne i den grønne, blå eller lilla zone er typiske for mere erfarne eller hurtigere løbere. Mindre erfarne løbere har tendens til at udvise længere tid i kontakt med underlaget, højere lodrette svingninger og lavere kadence end mere erfarne løbere. Dog har højere løbere typisk en smule langsommere kadence og en smule højere lodrette svingninger. Gå til [www.garmin.com](http://www.garmin.com) for at få flere oplysninger om løbedynamik. For yderligere teorier og fortolkninger af løbedynamikdata kan du søge i anerkendte løbetidsskrifter og -websteder.

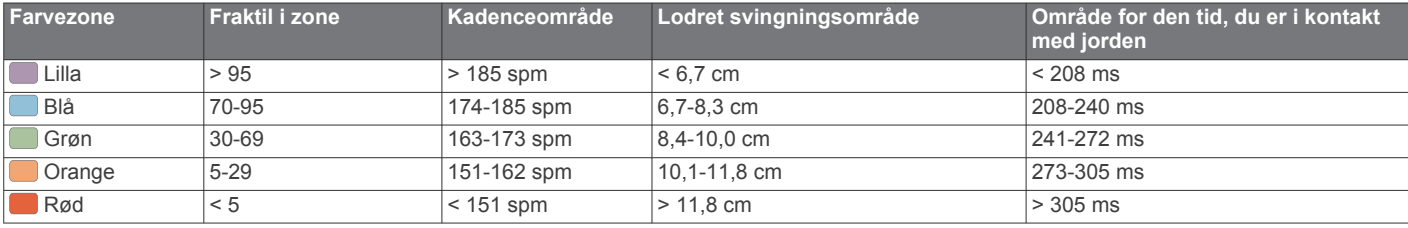

#### *Tip til manglende data for løbedynamik*

Hvis data for løbedynamik ikke vises, kan du prøve følgende tip.

- Sørg for, at du har HRM-Run tilbehøret. HRM-Run tilbehøret har  $\hat{\mathcal{F}}$  på forsiden af modulet.
- Par HRM-Run tilbehøret med din Forerunner igen, i overensstemmelse med instruktionerne.
- Hvis data for løbedynamik viser nuller, skal du kontrollere, at HRM-Run modulet vender højre side opad.

**BEMÆRK:** Tid i kontakt med jorden vises kun, mens du løber. Den kan ikke beregnes, mens du går.

#### *Tip til uregelmæssige pulsdata*

Hvis data for puls er uregelmæssige eller ikke vises, kan du afprøve følgende tip.

- Put vand på elektroderne og kontaktområderne igen.
- Stram remmen på din brystkasse.
- Varm op i 5–10 minutter.
- Følg vedligeholdelsesinstruktionerne (*[Vedligeholdelse af](#page-13-0) [pulsmåleren](#page-13-0)*, side 10).
- Brug en bomuldstrøje, eller fugt begge sider af remmen omhyggeligt.

Syntetiske stoffer, der gnider eller slår mod pulsmåleren, kan skabe statisk elektricitet, der forstyrrer pulssignalerne.

• Flyt dig væk fra kilder, der kan forstyrre din pulsmåler.

Andre forstyrrende kilder kan være stærke elektromagnetiske felter, nogle 2,4 GHz trådløse sensorer, el-ledninger med meget høj spænding, elektriske motorer, ovne, mikrobølgeovne, 2,4 GHz trådløse telefoner og trådløse LANadgangspunkter.

#### **Om VO2 maks. vurderinger**

VO2 maks. er den maksimale mængde ilt (i milliliter) du kan forbruge i minuttet pr. kg. legemsvægt ved maksimal ydeevne. Med andre ord, VO2 maks. er en indikation af atletisk ydeevne og bør stige, efterhånden som din kondition bliver bedre. VO2 maks. vurderinger leveres og understøttes af Firstbeat® Technologies Ltd. Du kan bruge din Garmin enhed parret med en kompatibel pulsmåler, så du kan få vist din VO2 maks. vurdering for løb.

#### *Få dit VO2 maks. estimat*

Før du kan se dit VO2 maks. estimat, skal du tage en pulsmåler på og parre den med din enhed (*[Parring af ANT+ sensorer](#page-9-0)*, [side 6\)](#page-9-0). Hvis din Forerunner fulgte med i pakken med pulsmåleren, er enhederne allerede parret. For at få det mest præcise estimat, skal du fuldføre opsætningen af brugerprofilen (*[Indstilling af din brugerprofil](#page-10-0)*, side 7) og indstille din maksimale puls (*[Indstilling af dine pulszoner](#page-9-0)*, side 6).

**BEMÆRK:** Projektionerne kan synes upræcise i starten. Enheden kræver nogle få løb for at indsamle oplysninger om din løbeydelse.

**1** Løb i mindst ti minutter udenfor.

- <span id="page-9-0"></span>**2** Efter din løbetur, vælger du **Gem**.
- $3 \text{ Vælq} \equiv 5 \text{ VO2}$  Maks..

Dit VO2 maks. estimat er et tal og en position på farvemåleren.

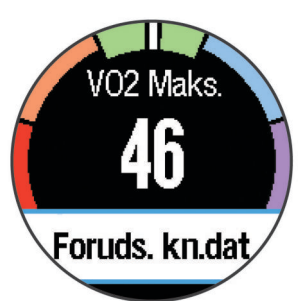

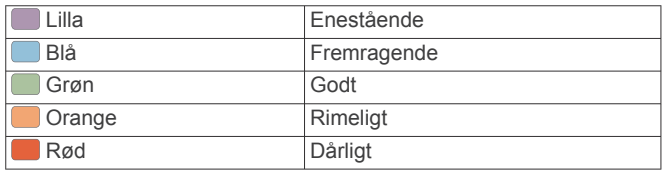

VO2 maks. data og analyse oplyses med tilladelse fra The Cooper Institute® . For yderligere oplysninger, se bilaget (*[VO2](#page-15-0) [maks. standardbedømmelser](#page-15-0)*, side 12), og gå til [www.CooperInstitute.org.](http://www.CooperInstitute.org)

#### **Restitutionsvejleder**

Du kan bruge din Garmin enhed parret med pulsmåleren, så du kan få vist hvor lang tid, der er tilbage, før du er fuldt restitueret og klar til næste hårde træning. Restitutionsvejlederen omfatter restitutionstid og restitutionstjek. Restitutionsvejlederteknologien leveres og understøttes af Firstbeat Technologies Ltd.

- **Restitutionstjek**: Restitutionstjekket giver en indikation af din restitutionstilstand i realtid inden for de første mange minutter af en aktivitet.
- **Restitutionstid**: Restitutionstiden vises umiddelbart efter en aktivitet. Tiden tæller ned, indtil det er optimalt for dig at forsøge en anden type hård træning.

#### *Sådan tændes restitutionsmåleren*

Før du kan se restitutionsmålingsfunktionen, skal du tage pulsmåleren på og parre den med din enhed (*Parring af ANT+ sensorer*, side 6). Hvis din Forerunner fulgte med i pakken med pulsmåleren, er enhederne allerede parret. For at få det mest præcise estimat, skal du fuldføre opsætningen af brugerprofilen (*[Indstilling af din brugerprofil](#page-10-0)*, side 7) og indstille din maksimale puls (*Indstilling af dine pulszoner*, side 6).

- **1** Vælg > **Restitutionsanbefaling** > **Status** > **Til**.
- **2** Løb en tur.

Inden for de første få minutter af din løbetur kommer der en restitutionskontrol frem, der viser din restitutionsstatus i realtid.

**3** Efter din løbetur, vælger du **Gem**.

Restitutionstiden vises. Den maksimale tid er 4 dage, og den mindst mulige tid er 6 timer.

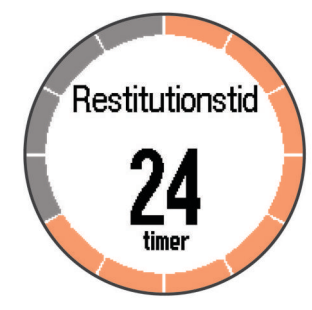

#### **Indstilling af dine pulszoner**

Enheden bruger dine profildata fra den første opsætning til at fastsætte dine standardpulszoner. Indstil din maksimale puls for at få de mest nøjagtige kaloriedata under aktiviteten. Du kan også manuelt indstille hver pulszone og indtaste din hvilepuls.

- **1** Vælg > **Indstillinger** > **Brugerprofil** > **Pulszoner** > **Baseret på**.
- **2** Vælg en funktion:
	- Vælg **BPM** for at få vist og redigere zonerne i slag pr. minut.
	- Vælg **%maksimal puls** for at få vist og redigere zonerne som en procentsats af din maksimale puls.
	- Vælg **%HRR** for at få vist og redigere zonerne som en procentdel af din heart rate reserve (maksimal puls minus hvilepuls).
- **3** Vælg **Maksimal puls**, og indtast din maksimale puls.
- **4** Vælg en zone, og indtast en værdi for hver pulszone.
- **5** Vælg **Hvilepuls**, og indtast din hvilepuls.

#### *Om pulszoner*

Mange atleter bruger pulszoner til at måle og øge deres hjertekar-systems styrke og forbedre deres kondition. En pulszone er et givet interval af hjerteslag pr. minut. De fem almindeligt accepterede pulszoner er nummereret 1-5 i forhold til forøget intensitet. Generelt beregnes pulszoner baseret på procentdele af den maksimale puls.

#### *Konditionsmål*

Kendskab til dine pulszoner kan hjælpe til at måle og forbedre konditionen ved at forstå og anvende disse principper.

- Pulsen er en god indikator for træningens intensitet.
- Træning inden for bestemte pulszoner kan hjælpe med at forbedre hjerte-kar-systemets kapacitet og styrke.
- Kendskab til dine pulszoner kan forebygge overtræning og nedsætte risikoen for skader.

Hvis du kender din maksimale puls, kan du bruge tabellen (*[Udregning af pulszone](#page-14-0)*, side 11) til at fastsætte den pulszone, der passer bedst til dine konditionsmål.

Hvis du ikke kender din maksimale puls, kan du bruge et af de beregningsredskaber, der findes på internettet. Nogle fitnesscentre og andre træningscentre har en test til at måle maksimal puls. Standardmaksimumpulsen er 220 minus din alder.

### **Parring af ANT+ sensorer**

Før du kan foretage parring, skal du tage pulsmåleren på eller installere sensoren.

Parring betyder, at du opretter forbindelsen mellem ANT+ de trådløse sensorer, f.eks. ved at tilslutte en pulsmåler til din Garmin enhed.

- **1** Flyt enheden inden for sensorens rækkevidde (3 m). **BEMÆRK:** Hold dig 10 m væk fra andre ANT+ sensorer under parringen.
- **2** Vælg > **Indstillinger** > **Sensorer** > **Tilføj sensor**.
- **3** Vælg en sensor.

Når sensoren er parret med din enhed, vises der en meddelelse. Du kan tilpasse et datafelt til at vise sensordata.

### **Fodsensor**

Din enhed er kompatibel med en fodsensor. Du kan bruge fodsensoren til at registrere tempo og afstand i stedet for brug af GPS, når du træner indendørs, eller når dit GPS-signal er svagt. Fodsensoren er på standby og klar til at sende data (ligesom pulsmåleren).

<span id="page-10-0"></span>Efter 30 minutter uden aktivitet slukker fodsensoren for at spare på batteriet. Hvis batteriniveauet er lavt, vises en meddelelse på din enhed. Der er så ca. fem timers batterilevetid tilbage.

#### **Løbe en tur ved brug af en fodsensor**

Før du løber en tur, skal du parre fodsensoren med din enhed (*[Parring af ANT+ sensorer](#page-9-0)*, side 6).

Du kan løbe indendørs og bruge en fodsensor til at registrere tempo, distance og kadence. Du kan også løbe udendørs og bruge en fodsensor til at registrere kadencedata med dit GPStempo og distance.

- **1** Installer fodsensoren i overensstemmelse med tilbehørsinstruktionerne.
- **2** Sluk om nødvendigt for GPS (*[Træning indendørs](#page-12-0)*, side 9).
- **3** Vælg  $\hat{\mathcal{F}}$  for at starte timeren.
- **4** Løb en tur.
- **5** Når du er færdig med din løbetur, skal du vælge  $\hat{\boldsymbol{\gamma}}$  for at stoppe timeren.

#### **Kalibrering af fodsensor**

Fodsensoren er selvkalibrerende. Nøjagtigheden af dataene for fart og distance forbedres efter et par udendørs løb med GPS.

## **Historik**

Historik omfatter tid, afstand, kalorier, gennemsnitlig tempo eller fart, omgangsdata og evt. ANT+ sensoroplysninger.

**BEMÆRK:** Når enhedens hukommelse er fuld, vil dine ældste data blive overskrevet.

#### **Sådan vises historik**

- **1** Vælg > **Historik** > **Aktiviteter**.
- **2** Før fingeren opad og nedad for at se dine gemte aktiviteter.
- **3** Vælg en aktivitet.
- **4** Vælg en funktion:
	- Vælg **Oplysninger** for at få vist yderligere oplysninger om aktiviteten.
	- Vælg **Omgange** for at vælge en omgang og få vist yderligere oplysninger om hver omgang.
	- Vælg **Slet** for at slette den valgte aktivitet.

### **Visning af samlede data**

Du kan se de akkumulerede data for distance og tid, der er gemt på enheden.

- **1** Vælg > **Historik** > **Totaler**.
- **2** Vælg evt. aktivitetstypen.
- **3** Vælg en indstilling for se ugentlige og månedlige totaler.

### **Sletning af historik**

- **1** Vælg > **Historik** > **Valgmuligheder**.
- **2** Vælg en funktion:
	- Vælg **Slet alle aktiviteter** for at slette alle aktiviteter fra historikken.
	- Vælg **Nulstil totaler** for at nulstille alle totalværdier for distancer og tider.

**BEMÆRK:** Dette sletter ikke gemte aktiviteter.

**3** Bekræft dit valg.

### **Datahåndtering**

**BEMÆRK:** Enheden er ikke kompatibel med Windows® 95, 98, Me, Windows NT® og Mac® OS 10.3 og tidligere.

#### **Sletning af filer**

#### *BEMÆRK*

Hvis du ikke ved, hvad en fil skal bruges til, må du ikke slette den. Hukommelsen i din enhed indeholder vigtige systemfiler, som ikke må slettes.

- **1** Åbn drevet eller disken **Garmin**.
- **2** Åbn en mappe eller diskenhed, hvis det er nødvendigt.
- **3** Vælg en fil.
- **4** Tryk på tasten **Slet** på tastaturet.

#### **Frakobling af USB-kablet**

Hvis din enhed er forbundet til din computer som et flytbart drev, skal du frakoble din enhed fra din computer på en sikker måde for at forhindre tab af data. Hvis din enhed er forbundet til din Windows computer som en bærbar enhed, er det ikke nødvendigt at frakoble den på en sikker måde.

- **1** Fuldfør en handling:
	- På Windows computere skal du vælge **Sikker fjernelse af hardware** på proceslinjen og vælge din enhed.
	- For Mac computere skal du trække diskikonet til papirkurven.
- **2** Tag kablet ud af computeren.

## **Tilpasning af din enhed**

### **Indstilling af din brugerprofil**

Du kan opdatere indstillingerne for køn, fødselsår, højde, vægt og pulszone (*[Indstilling af dine pulszoner](#page-9-0)*, side 6). Enheden anvender disse oplysninger til at beregne nøjagtige træningsdata.

- **1** Vælg > **Indstillinger** > **Brugerprofil**.
- **2** Vælg en funktion.

### **Aktivitetsprofiler**

Aktivitetsprofiler er en samling af indstillinger, der optimerer din enhed baseret på, hvordan du bruger den. For eksempel er indstillinger og skærmbilleder forskellige, alt efter om du bruger enheden til løb eller til cykling.

Når du bruger en profil, og du ændrer indstillinger, f.eks. datafelter eller alarmer, gemmes ændringerne automatisk som en del af profilen.

#### **Ændring af din aktivitetsprofil**

Standardprofilen er løb med en blå farvetone.

**TIP:** Brug af en bestemt farvetone til hver profil gør det nemmere at huske, hvilken profil der er aktiv.

**1** Vælg > **Indstillinger** > **Aktivitetsprofiler**.

**TIP:** Du kan også holde LØB nede på skærmen Hjem for at ændre profilen.

- **2** Vælg en profil.
- **3** Vælg **Farve**, og vælg en farvetone for profilen.
- **4** Vælg **Anvend profil**.

### **Aktivitetsindstillinger**

Disse indstillinger giver dig mulighed for at tilpasse enheden på basis af dine træningsbehov. Du kan f.eks. tilpasse dataskærmbilleder og aktivere alarmer og træningsfunktioner.

#### **Tilpasning af skærmbilleder**

Du kan tilpasse skærmbillederne ud fra dine træningsmål eller valgfrit tilbehør. Du kan f.eks. tilpasse ét af skærmbillederne til at vise dit omgangstempo eller din pulszone.

- <span id="page-11-0"></span>**1** Vælg > **Indstillinger** > **Aktivitetsindstillinger** > **Skærmbilleder**.
- **2** Vælg et skærmbillede.
- **3** Hvis det er nødvendigt, skal du vælge > **Status** > **Til** for at aktivere skærmbilledet.
- **4** Hvis det er nødvendigt, skal du redigere antallet af datafelter.
- **5** Vælg et datafelt for at redigere det.

#### **Alarmer**

Du kan bruge alarmer til at træne i forhold til en specifik puls, hastighed, tid, distance, kadence og kaloriemål og til at indstille tidsintervaller for løb/gang.

#### *Indstilling af områdealarmer*

Med en zonealarm får du besked, når enheden er over eller under et bestemt værdiområde. Hvis du f.eks. har en pulssensor som tilbehør, så kan du indstille enheden til at advare dig, hvis din puls er under zone 2 og over zone 5 (*[Indstilling af dine](#page-9-0) [pulszoner](#page-9-0)*, side 6).

- **1** Vælg > **Indstillinger** > **Aktivitetsindstillinger** > **Alarmer**.
- **2** Vælg alarmtypen.

Afhængigt af dit tilbehør kan alarmerne inkludere puls, tempo og kadence.

**3** Slå alarmen til.

Du skal f.eks. aktivere alarmen for høj puls, før du kan vælge en zone eller indtaste en brugerdefineret pulsværdi.

**4** Vælg en zone, eller indtast en værdi for hver alarm.

Hver gang, du kommer over eller under det indstillede interval, vises en meddelelse. Enheden bipper eller vibrerer, hvis hørbare toner slås til (*[Sådan ændres enhedens lydindstillinger](#page-12-0)*, [side 9](#page-12-0)).

#### *Indstilling af en tilbagevendende alarm*

Med en tilbagevendende alarm får du besked, hver gang enheden registrerer en bestemt værdi eller et bestemt interval. Du kan f.eks. indstille enheden til at give dig et signal hvert 30. minut.

- **1** Vælg > **Indstillinger** > **Aktivitetsindstillinger** > **Alarmer**.
- **2** Vælg **Tid**, **Distance**, eller **Kalorier**.
- **3** Slå alarmen til.
- **4** Vælg **Frekvens**, og indtast en værdi.

Hver gang du når alarmværdien, vises en meddelelse. Enheden bipper eller vibrerer, hvis hørbare toner slås til (*[Sådan ændres](#page-12-0)  [enhedens lydindstillinger](#page-12-0)*, side 9).

#### *Indstilling af alarmer for gåpauser*

I nogle programmer indlægges tidsafhængige gåpauser med regelmæssige intervaller. F.eks. kan du under en lang løbetur indstille enheden til at give dig besked om at løbe i 4 minutter, derefter gå i 1 minut og gentage dette. Auto Lap® fungerer korrekt, når du bruger alarmer for løb/gang.

- **1** Vælg > **Indstillinger** > **Aktivitetsindstillinger** > **Alarmer**  > **Løb/gå** > **Status** > **Til**.
- **2** Vælg **Løbetid**, og indtast varighed.
- **3** Vælg **Gåtid**, og indtast varighed.

Hver gang du når alarmværdien, vises en meddelelse. Enheden bipper eller vibrerer også, hvis hørbare toner slås til (*[Sådan](#page-12-0)  [ændres enhedens lydindstillinger](#page-12-0)*, side 9).

#### **Brug af Auto Pause®**

Du kan bruge funktionen Auto Pause til automatisk at sætte timeren på pause, hvis du holder op med at bevæge dig, eller din hastighed falder til under en angivet værdi. Denne funktion er nyttig, hvis der på din aktivitet er lyskryds eller andre steder, hvor du skal sætte farten ned eller stoppe.

**BEMÆRK:** Der optages ikke historik, mens timeren er stoppet eller pausestillet.

- **1** Vælg > **Indstillinger** > **Aktivitetsindstillinger** > **Auto Pause**.
- **2** Vælg en funktion:
	- Vælg **Når stoppet** for automatisk at sætte timeren på pause, hvis du holder op med at bevæge dig.
	- Vælg **Brugerdefineret** for automatisk at sætte timeren på pause, når din hastighed falder til under en angivet værdi.

#### **Markering af omgange efter distance**

Du kan bruge Auto Lap til automatisk markering af en omgang ved en specifik distance. Denne funktion er nyttig, hvis du vil sammenligne din præstation på forskellige dele af en løbetur (f.eks. for hver 5 km eller 1 mile).

#### **1** Vælg > **Indstillinger** > **Aktivitetsindstillinger** > **Auto Lap** > **Distance**.

**2** Vælg en distance.

Hver gang du gennemfører en omgang, vises en meddelelse med tiden for den pågældende omgang. Enheden bipper eller vibrerer også, hvis hørbare toner slås til (*[Sådan ændres](#page-12-0) [enhedens lydindstillinger](#page-12-0)*, side 9).

Du kan eventuelt tilpasse skærmbillederne til at vise yderligere omgangsdata.

#### **Tilpasning af omgangsalarmbeskeden**

Når du bruger funktionen Auto Lap, kan du tilpasse et eller to datafelter, der vises i omgangsalarmbeskeden.

- **1** Vælg > **Indstillinger** > **Aktivitetsindstillinger** > **Auto Lap** > **Lap-alarm**.
- **2** Vælg et datafelt for at redigere det.
- **3** Vælg **Gennemse** (valgfrit).

#### **Brug af automatisk rullefunktion**

Du kan bruge den automatiske rullefunktion til automatisk at navigere gennem skærmbillederne med træningsdata, mens timeren kører.

- **1** Vælg > **Indstillinger** > **Aktivitetsindstillinger** > **Automatisk rullefunktion**.
- **2** Vælg en visningshastighed.

#### **Indstillinger for timeout**

Indstillingerne for timeout påvirker, hvor længe enheden bliver i træningstilstand, f.eks. når du venter på, at et løb skal starte. Vælg > **Indstillinger** > **Aktivitetsindstillinger** > **Timeout**.

- **Normal**: Indstiller enheden til at skifte til den strømbesparende urtilstand efter 5 minutters inaktivitet.
- **Udvidet**: Indstiller enheden til at skifte til den strømbesparende urtilstand efter 25 minutters inaktivitet. Den udvidede tilstand kan resultere i kortere batterilevetid.

### **Systemindstillinger**

Vælg > **Indstillinger** > **System**.

- Sprog (*[Ændring af enhedens sprog](#page-12-0)*, side 9)
- Tidsindstillinger (*[Tidsindstillinger](#page-12-0)*, side 9)
- Indstillinger for baggrundslys (*[Indstillinger for](#page-12-0) [baggrundsbelysning](#page-12-0)*, side 9)
- Lydindstillinger (*[Sådan ændres enhedens lydindstillinger](#page-12-0)*, [side 9\)](#page-12-0)
- Enhedsindstillinger (*[Ændring af måleenhed](#page-12-0)*, side 9)
- Temafarve (*[Sådan ændres farvetemaet](#page-12-0)*, side 9)
- GPS (*[Træning indendørs](#page-12-0)*, side 9)
- Formatindstillinger (*[Format opsætning](#page-12-0)*, side 9)
- Indstillinger for dataoptagelse (*[Indstillinger for dataoptagelse](#page-12-0)*, [side 9\)](#page-12-0)

### <span id="page-12-0"></span>**Ændring af enhedens sprog**

Vælg > **Indstillinger** > **System** > **Sprog**.

#### **Tidsindstillinger**

Vælg > **Indstillinger** > **System** > **Ur**.

- **Tidsformat**: Indstiller enheden til at vise klokkeslættet i 12 timers eller 24-timers format.
- **Indstil tid**: Giver dig mulighed for at indstille tiden manuelt eller automatisk ud fra GPS-positionen.
- **Baggrund**: Indstiller baggrundsfarven til sort eller hvid.
- **Brug profilfarve**: Indstiller farvetonen for skærmbilledet med klokkeslæt til at være den samme som farven for aktivitetsprofilen.

#### *Tidszoner*

Hver gang du tænder enheden og modtager satellitsignaler, registrerer enheden automatisk tidszonen og det aktuelle klokkeslæt.

#### *Manuel indstilling af tid*

Tiden indstilles som standard automatisk, når enheden modtager satellitsignaler.

- **1** Vælg > **Indstillinger** > **System** > **Ur** > **Indstil tid** > **Manuel**.
- **2** Vælg **Tid**, og indtast et klokkeslæt.

#### *Indstilling af alarm*

- **1** Vælg > **Indstillinger** > **Alarm** > **Status** > **Til**.
- **2** Vælg **Tid**, og indtast et klokkeslæt.

#### **Indstillinger for baggrundsbelysning**

#### Vælg > **Indstillinger** > **System** > **Baggrundslys**.

**Tilstand**: Indstiller baggrundsbelysningen, så den tændes manuelt eller ved tastetryk eller alarmer.

**Timeout**: Indstiller længden af tiden, inden baggrundsbelysningen slukker.

#### **Sådan ændres enhedens lydindstillinger**

Enhedens lyde omfatter tastetoner, alarmtoner og vibrationer.

Vælg > **Indstillinger** > **System** > **Lyde**.

#### **Ændring af måleenhed**

Du kan tilpasse måleenhederne for distance, tempo og hastighed og vægt.

- **1** Vælg > **Indstillinger** > **System** > **Enheder**.
- **2** Vælg en måletype.
- **3** Vælg måleenhed.

#### **Sådan ændres farvetemaet**

- **1** Vælg > **Indstillinger** > **System** > **Temafarve**.
- **2** Vælg en farve.

#### **Træning indendørs**

Du kan slå GPS fra, når du træner indendørs eller for at spare batterilevetid.

Vælg > **Indstillinger** > **System** > **GPS** > **Fra**.

TIP: Du kan også vælge  $\bigcirc$  øverst i skærmbilledet for at slukke GPS.

Når GPS er slukket, beregnes fart og distance vha. accelerometeret i enheden. Accelerometeret er selvkalibrerende. Nøjagtigheden af dataene for fart og distance forbedres efter et par udendørs løb med GPS. Næste gang du tænder for enheden eller låser enheden op, vil den søge efter satellitsignaler.

#### **Format opsætning**

Format > **Indstillinger** > **System** > **Formater**.

**Løb**: Indstiller enheden til at vise fart eller tempo.

**Start på uge**: Indstiller ugens første dag for dine samlede ugentlige historikker.

#### **Indstillinger for dataoptagelse**

Vælg > **Indstillinger** > **System** > **Dataregistrering**.

- **Smart**: Optager nøglepunkter, hvor du skifter retning, tempo eller puls. Din registrering af aktiviteter er mindre og giver dig mulighed for at gemme flere aktiviteter i enhedens hukommelse.
- **Hvert sekund**: Registrerer punkter hvert sekund. Der oprettes en meget detaljeret registrering af din aktivitet, hvilket får registreringen af aktiviteten til at optage mere plads.

## **Enhedsoplysninger**

### **Specifikationer**

#### **Forerunner Specifikationer**

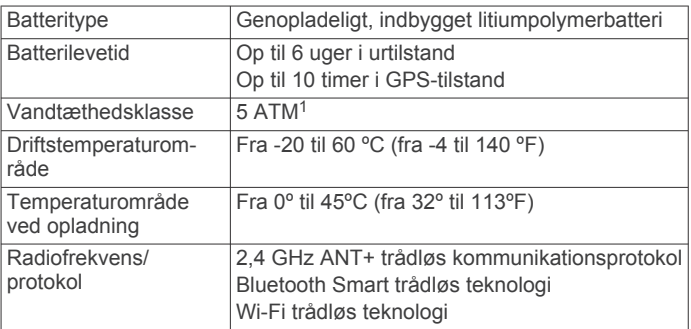

#### **HRM-Run Specifikationer**

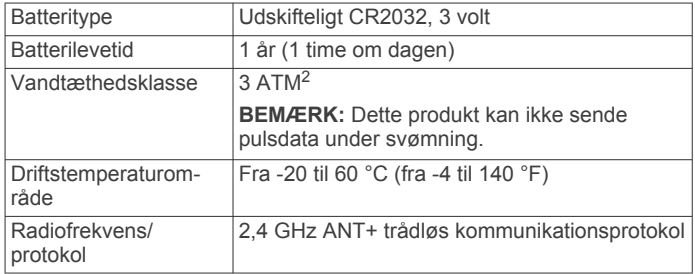

### **Vedligeholdelse af enheden**

#### *BEMÆRK*

Undgå hårde stød og hårdhændet behandling, da det kan reducere produktets levetid.

Undgå at trykke på tasterne under vandet.

Brug ikke en skarp genstand til at fjerne batteriet.

Undgå kemiske rengøringsmidler, opløsnings- og insektmidler, der kan beskadige plastikkomponenterne og overfladebehandlingen.

Rengør enheden grundigt med rent vand efter udsættelse for klor, saltvand, solcreme, makeup, alkohol eller andre skrappe kemikalier. Lang tids udsættelse for disse stoffer kan skade kabinettet.

Du må ikke opbevare enheden på steder, hvor den kan blive udsat for ekstreme temperaturer i længere tid, da det kan føre til permanente skader på enheden.

<sup>1</sup> Enheden tåler tryk svarende til en dybde på 50 meter. Du kan finde flere oplys-

ninger på [www.garmin.com/waterrating](http://www.garmin.com/waterrating).<br><sup>2</sup> Enheden tåler tryk svarende til en dybde på 30 meter. Du kan finde flere oplysninger på [www.garmin.com/waterrating](http://www.garmin.com/waterrating).

#### <span id="page-13-0"></span>**Rengøring af enheden**

#### *BEMÆRK*

Selv små mængder sved eller fugt kan forårsage korrosion i de elektriske kontakter, når de tilsluttes en oplader. Korrosion kan forhindre opladning og dataoverførsel.

- **1** Rengør enheden med en klud fugtet med en mild rengøringsmiddelopløsning.
- **2** Tør den af.

Efter rengøring skal du lade enheden tørre helt.

### **Vedligeholdelse af pulsmåleren**

### *BEMÆRK*

Fjern modulet, før remmen vaskes.

En ophobning af sved og salt på remmen kan reducere pulssensorens evne til at rapportere nøjagtige data.

- Gå til [www.garmin.com/HRMcare](http://www.garmin.com/HRMcare) for at få detaljerede rengøringsinstruktioner.
- Skyl remmen, hver gang den er blevet brugt.
- Vask remmen i maskine, hver gang den er blevet brugt syv gange.
- Kom ikke remmen i en tørretumbler.
- Når remmen skal tørres, skal den hænges op eller lægges fladt.
- Du kan forlænge levetiden af pulsmåleren ved at afmontere modulet, når du ikke bruger den.

### **Batteri til pulsmåleren**

#### **ADVARSEL**

Brug ikke skarpe genstande til at fjerne batterier, der kan udskiftes af brugeren.

Kontakt din lokale genbrugsstation for oplysninger om korrekt bortskaffelse af batterierne. Perkloratmateriale – særlig håndtering kan være nødvendig. Gå til [www.dtsc.ca.gov](http://www.dtsc.ca.gov/hazardouswaste/perchlorate/) [/hazardouswaste/perchlorate.](http://www.dtsc.ca.gov/hazardouswaste/perchlorate/)

### *Udskiftning af HRM-Run batteriet*

- **1** Brug en lille stjerneskruetrækker til at fjerne de fire skruer på modulets bagside.
- **2** Fjern dækslet og batteriet.

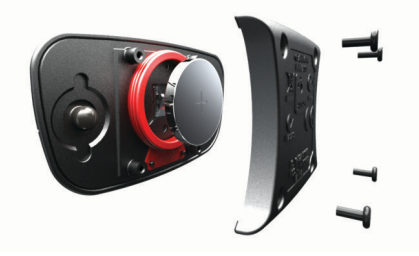

- **3** Vent 30 sekunder.
- **4** Sæt det nye batteri i med den positive side opad. **BEMÆRK:** Pas på ikke at beskadige tætningsringen.
- **5** Sæt dækslet og de fire skruer tilbage på plads. **BEMÆRK:** Undgå at overspænde.

Når du har udskiftet batteriet i pulsmåleren, skal den muligvis parres med enheden igen.

## **Fejlfinding**

### **Support og opdateringer**

Garmin Express giver hurtig adgang til disse tjenester til Garmin enheder. Nogle tjenester er måske ikke tilgængelige til din enhed.

- **Produktregistrering**
- Brugervejledninger
- **Softwareopdateringer**
- Kort, kortprodukt eller baneopdateringer
- Køretøjer, stemmer og andet ekstraudstyr

### **Sådan får du flere oplysninger**

- Gå til [www.garmin.com/intosports.](http://www.garmin.com/intosports)
- Gå til [www.garmin.com/learningcenter.](http://www.garmin.com/learningcenter)
- Gå til [http://buy.garmin.com,](http://buy.garmin.com) eller kontakt din Garmin forhandler for at få oplysninger om valgfrit tilbehør og reservedele.

### **Nulstilling af enheden**

Hvis enheden holder op med at reagere, skal du muligvis nulstille den. Dette sletter ikke dine data eller indstillinger.

- 1 Hold  $\langle$ <sup>b</sup> nede i 15 sekunder.
	- Enheden slukkes.
- **2** Hold (<sup>t</sup>) nede i ét sekund for at tænde for enheden.

### **Sletning af brugerdata**

Du kan gendanne alle enhedens indstillinger til fabriksværdierne.

**BEMÆRK:** Denne proces sletter alle brugerindtastede oplysninger, men den sletter ikke din historik.

- 1 Hold  $\circlearrowleft$  nede, og vælg **Ja** for at slukke for enheden.
- **2** Mens du holder  $\bigcirc$  nede, skal du holde  $\circlearrowright$  nede for at tænde for enheden.
- **3** Vælg **Ja**.

### **Gendannelse af alle standardindstillinger**

**BEMÆRK:** Dette sletter alle brugerindtastede oplysninger og historik.

Du kan nulstille alle indstillinger til fabriksindstillingerne.

Vælg > **Indstillinger** > **System** > **Gendan standardindstillinger** > **Ja**.

### **Visning af enhedsoplysninger**

Du kan se enheds-id, softwareversion, GPS-version og softwareoplysninger.

Vælg > **Indstillinger** > **System** > **Om**.

### **Opdatering af softwaren**

Før du kan opdatere enhedssoftwaren, skal du have en Garmin Connect konto, og du skal downloade programmet Garmin Express.

- **1** Tilslut enheden til din computer med USB-kablet.
- Når der er ny software tilgængelig, sender Garmin Express programmet den til enheden.
- **2** Følg instruktionerne på skærmen.
- **3** Fjern ikke enheden fra computeren, mens Garmin Express programmet downloader software.

**BEMÆRK:** Hvis du allerede har brugt Garmin Express programmet til at opsætte din enhed med Wi‑Fi netværk, kan Garmin Connect programmet automatisk downloade

<span id="page-14-0"></span>softwareopdateringer til din enhed, når den opretter forbindelse ved hjælp af et Wi‑Fi netværk.

**TIP:** Hvis du har problemer med at opdatere software ved hjælp af Garmin Express programmet, kan du overføre din aktivitetshistorik til Garmin Connect programmet og slette din aktivitetshistorik fra enheden. Dette skulle give tilstrækkelig hukommelsesplads til en opdatering.

### **Maksimering af batterilevetiden**

- Reducer tiden, før baggrundslyset slukker (*[Indstillinger for](#page-12-0)  [baggrundsbelysning](#page-12-0)*, side 9).
- Reducer tiden, før skift til urtilstand (*[Indstillinger for timeout](#page-11-0)*, [side 8](#page-11-0)).
- Vælg **Smart** optageinterval (*[Indstillinger for dataoptagelse](#page-12-0)*, [side 9](#page-12-0)).
- Deaktiver den Bluetoothtrådløse funktion (*[Deaktivering af](#page-5-0) [Bluetooth trådløs teknologi](#page-5-0)*, side 2).
- Deaktiver den Wi‑Fi trådløse funktion (*[Sådan slås Wi](#page-5-0)*‑*Fi [trådløs teknologi fra](#page-5-0)*, side 2).

#### **Skift til Urtilstand**

Du kan sætte enheden i en strømbesparende urtilstand, som låser enheden og forlænger batteriernes levetid.

**BEMÆRK:** Du kan vælge  $\odot$  for at få vist klokkeslættet.

1 Vælg **b**, indtil **a** vises.

Enheden er i tilstanden Kun ur.

**2** Vælg en tast (undtagen ), og tryk på den berøringsfølsomme skærm for at låse enheden op.

#### **Slukning af enheden**

For langtidsopbevaring og for at forlænge batteriets levetid, kan du slukke for enheden.

Hold  $\circlearrowright$  nede, og vælg **Ja** for at slukke for enheden.

## **Appendiks**

#### **Udregning af pulszone**

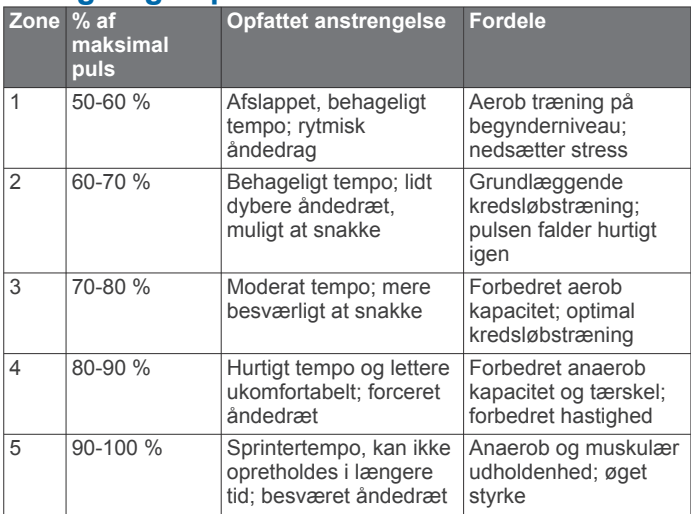

### **Datafelter**

Nogle datafelter kræver tilbehør fra ANT+ for at vise data.

- **%HRR**: Procentdelen af heart rate reserve (maksimal puls minus hvilepuls).
- **Distance**: Den tilbagelagte afstand for det aktuelle spor eller den aktuelle aktivitet.

**Fart**: Den aktuelle rejsehastighed.

**Gennemsnit, tempo**: Det gennemsnitlige tempo for den aktuelle aktivitet.

- **Gennemsnit % HRR**: Den gennemsnitlige procentdel af heart rate reserve (maksimal puls minus hvilepuls) for den aktuelle aktivitet.
- **Gennemsnitlig hastighed**: Den gennemsnitlige hastighed for den aktuelle aktivitet.
- **Gennemsnitlig kontakt med jorden**: Den gennemsnitlige tid med jordkontakt for den aktuelle aktivitet.
- **Gennemsnitlig puls**: Den gennemsnitlige puls for den aktuelle aktivitet.
- **Gennemsnitlig puls % maksimum**: Den gennemsnitlige procentdel af den maksimale puls for den aktuelle aktivitet.
- **Gennemsnitligt vertikalt udsving**: Den gennemsnitlige mængde vertikale udsving for den aktuelle aktivitet.
- **Gennemsnitskadence**: Den gennemsnitlige kadence for den aktuelle aktivitet.
- **Højde**: Højden over eller under havets overflade for din aktuelle position.
- **Kadence**: Antallet af skridt pr. minut under løb eller antallet af hele omdrejninger for pedalarmen ved cykling.
- **Kalorier**: Antallet af forbrændte kalorier i alt.
- **Klokkeslæt**: Det aktuelle klokkeslæt baseret på din aktuelle position og dine tidsindstillinger (format, tidszone og sommertid).
- **Kontakt med jorden**: Den tid i hvert trin, du bruger på jorden, mens du løber, målt i millisekunder. Tiden med jordkontakt beregnes ikke ved gang.
- **Omgang %HRR**: Den gennemsnitlige procentdel af heart rate reserve (maksimal puls minus hvilepuls) for den aktuelle omgang.
- **Omgange**: Antallet af gennemførte omgange for den aktuelle aktivitet.
- **Omgang kontakt med jorden**: Den gennemsnitlige tid med jordkontakt for den aktuelle omgang.
- **Omgangsdistance**: Den tilbagelagte afstand for den aktuelle omgang.
- **Omgangsfart**: Den gennemsnitlige hastighed for den aktuelle omgang.
- **Omgangskadence**: Den gennemsnitlige kadence for den aktuelle omgang.
- **Omgangs puls**: Den gennemsnitlige puls for den aktuelle omgang.
- **Omgangspuls %Maksimum**: Den gennemsnitlige procentdel af den maksimale puls for den aktuelle omgang.
- **Omgangstempo**: Det gennemsnitlige tempo for den aktuelle omgang.
- **Omgangstid**: Stopurstid for den aktuelle omgang.
- **Omgang vertikalt udsving**: Den gennemsnitlige mængde vertikale udsving for den aktuelle omgang.
- **Puls**: Din puls i hjerteslag pr. minut (bpm). Enheden skal være sluttet til en kompatibel pulsmåler.
- **Puls %Maksimum**: Procentdelen af maksimal puls.
- Pulszone: Det aktuelle interval for din puls (1 til 5). Standardzonerne er baseret på din brugerprofil og maksimale puls (220 minus din alder).
- **Retning**: Den retning, du bevæger dig i.
- **Sidste omgang distance**: Den tilbagelagte afstand for den senest gennemførte omgang.
- **Sidste omgangshastighed**: Den gennemsnitlige hastighed for den senest gennemførte omgang.
- **Sidste omgangstid**: Stopurstid for den senest gennemførte omgang.
- **Sidste omgang tempo**: Det gennemsnitlige tempo for den senest gennemførte omgang.

<span id="page-15-0"></span>**Solnedgang**: Tidspunktet for solnedgang på din GPS-position. **Solopgang**: Tidspunktet for solopgang på din GPS-position. **Tempo**: Det aktuelle tempo.

**Timer**: Stopurstid for den aktuelle aktivitet.

- **Training Effect (TE)**: Den aktuelle indvirkning (1,0 til 5,0) på den aerobe kondition.
- **Vertikalt udsving**: Højden af dine hop, når du løber. Den lodrette bevægelse i din overkrop, målt i centimeter for hvert trin.

#### **Om Training Effect**

Training Effect måler, hvilken indvirkning træningen har på din aerobe kondition. Training Effect stiger under aktiviteten. Efterhånden som aktiviteten skrider frem, øges værdien Training Effect og fortæller dig derved, hvordan aktiviteten har forbedret din kondition. Training Effect bestemmes af din brugerprofils oplysninger, puls, varighed og aktivitetens intensitet.

Det er vigtigt at vide, at tallene for Training Effect (1,0-5,0) kan virke unormalt høje i forbindelse med dine første løbeture. Der skal flere aktiviteter til, før enheden kender din aerobe kondition.

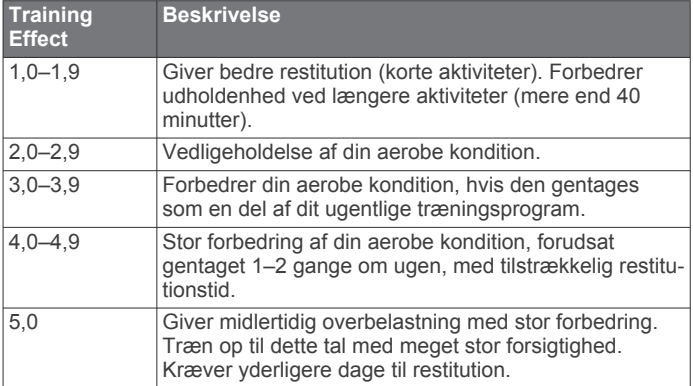

Training Effect teknologien udbydes og understøttes af Firstbeat Technologies Ltd. Hvis du vil have flere oplysninger, skal du gå til [www.firstbeattechnologies.com.](http://www.firstbeattechnologies.com)

### **VO2 maks. standardbedømmelser**

Disse tabeller omfatter standardklassificeringer for VO2 maks. estimat efter alder og køn.

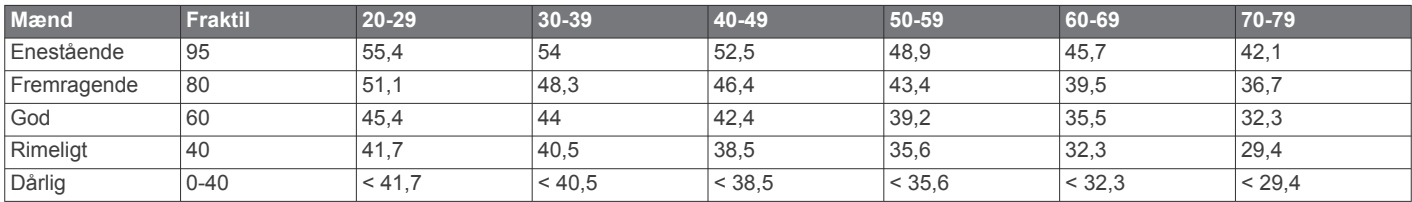

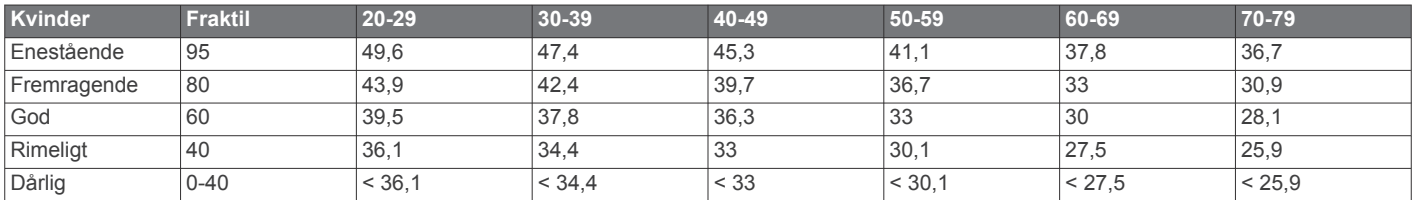

Data genoptrykt med tilladelse fra The Cooper Institute. For yderligere oplysninger, gå til [www.CooperInstitute.org](http://www.CooperInstitute.org).

#### **Softwarelicensaftale**

VED AT BRUGE PLOTTEREN ACCEPTERER DU AT VÆRE BUNDET AF VILKÅRENE OG BETINGELSERNE I DEN FØLGENDE SOFTWARELICENSAFTALE. LÆS DENNE AFTALE GRUNDIGT.

Garmin Ltd. og dets datterselskaber ("Garmin") giver dig en begrænset licens til at bruge softwaren i denne enhed ("Softwaren") i binær udførbar form ved normal brug af produktet. Titel, ejendomsret og intellektuelle ejendomsrettigheder til Softwaren forbliver hos Garmin og/eller dets tredjepartsleverandører.

Du bekræfter, at Softwaren tilhører Garmin og/eller dets tredjepartsleverandører, og at den er beskyttet ifølge amerikansk lov om ophavsret og internationale aftaler om ophavsret. Endvidere bekræfter du, at Softwarens struktur, organisering og kode, hvor kildekoden ikke er leveret, er værdifulde forretningshemmeligheder ejet af Garmin og/eller dets tredjepartsleverandører, og at Softwaren i kildekodeform er en værdifuld forretningshemmelighed, der forbliver Garmins og/ eller dets tredjepartsleverandørers ejendom. Du accepterer, at softwaren eller nogen del af denne ikke må skilles ad, demonteres, modificeres, ommonteres, omstruktureres eller reduceres til læsbar form, og at du ikke må skabe enheder, der er afledt af eller baseret på denne software. Du accepterer, at du ikke må eksportere eller reeksportere produktet til noget land i strid med USA's love om eksportregulering eller love om eksportregulering i et hvilket som helst andet relevant land.

### **Indeks**

#### <span id="page-16-0"></span>**A**

advarsler **[8](#page-11-0)** alarmer **[8,](#page-11-0) [9](#page-12-0)** ANT+ sensorer **[4](#page-7-0)** parre **[6](#page-9-0)** Auto Lap **[8](#page-11-0)** Auto Pause **[8](#page-11-0)** Automatisk rullefunktion **[8](#page-11-0)**

#### **B**

baggrundsbelysning **[9](#page-12-0)** baggrundslys **[1](#page-4-0)** batteri maksimere **[2,](#page-5-0) [8](#page-11-0), [11](#page-14-0)** oplade **[2](#page-5-0)** udskifte **[10](#page-13-0)** beregnet sluttidspunkt **[4](#page-7-0)** berøringsskærm **[1](#page-4-0)** Bluetooth teknologi **[1,](#page-4-0) [2](#page-5-0)** brugerdata, slette **[7](#page-10-0)** brugerprofil **[7](#page-10-0)**

#### **D**

data opbevare **[2](#page-5-0)** optage **[9](#page-12-0)** overføre **[2](#page-5-0)** datafelter **[1,](#page-4-0) [7,](#page-10-0) [11](#page-14-0)** Den tid, du er i kontakt med jorden **[5](#page-8-0)** distance, advarsler **[8](#page-11-0)**

#### **E**

enheds-ID **[10](#page-13-0)**

#### **F**

farveskærm **[9](#page-12-0)** fejlfinding **[5](#page-8-0), [10](#page-13-0)** fitness **[12](#page-15-0)** fodsensor **[6,](#page-9-0) [7](#page-10-0)**

#### **G**

gangintervaller **[8](#page-11-0)** Garmin Connect [2,](#page-5-0) [3](#page-6-0) opbevare data **[2](#page-5-0)** Garmin Express **[2](#page-5-0)** opdatering af software **[10](#page-13-0)** registrering af enheden **[10](#page-13-0)** gemme aktiviteter **[1](#page-4-0)** GPS **[1](#page-4-0)** stoppe **[9](#page-12-0)**

#### **H**

hastighed **[9](#page-12-0)** historik **[2,](#page-5-0) [7,](#page-10-0) [9](#page-12-0)** sende til computer **[2](#page-5-0)** slette **[7](#page-10-0)**

#### **I**

ikoner **[1](#page-4-0)** indendørs træning **[9](#page-12-0)** indlæsning af data **[2](#page-5-0)** indstillinger **[7](#page-10-0) –[10](#page-13-0)** enhed **[9](#page-12-0)** intervaller, træningsture **[3](#page-6-0)**

#### **K**

kadence **[4,](#page-7-0) [5,](#page-8-0) [8](#page-11-0)** kalender **[3](#page-6-0)** kalorie, advarsler **[8](#page-11-0)** klokkeslæt **[2](#page-5-0)** kort, opdatere **[10](#page-13-0)**

#### **L**

løbedynamik [4,](#page-7-0)[5](#page-8-0) låse, skærm **[11](#page-14-0)**

### **M**

menu **[1](#page-4-0)** måleenheder **[9](#page-12-0)**

#### **N**

nulstilling af enheden **[10](#page-13-0)** nøgler **[2](#page-5-0)**

#### **O**

omgange **[1](#page-4-0)** opdateringer, software **[10](#page-13-0)** oplade **[2](#page-5-0)**

### **P**

parre, smartphone **[2](#page-5-0)** parring af ANT+ sensorer **[6](#page-9-0)** personlige rekorder **[3](#page-6-0), [4](#page-7-0)** slette **[4](#page-7-0)** produktregistrering **[10](#page-13-0)** profiler **[7](#page-10-0)** bruger **[7](#page-10-0)** programmer **[2](#page-5-0)** smartphone **[2](#page-5-0)** puls **[1,](#page-4-0) [8](#page-11-0)** måler **[4](#page-7-0) – [6](#page-9-0), [9](#page-12-0), [10](#page-13-0)** zoner **[6](#page-9-0), [11](#page-14-0)**

#### **R**

registrering af enheden **[10](#page-13-0)** rengøring af enheden **[9,](#page-12-0) [10](#page-13-0)** restitution **[6](#page-9-0)**

### **S**

skærm **[9](#page-12-0)** låse **[11](#page-14-0)** slette alle brugerdata **[7,](#page-10-0) [10](#page-13-0)** historik **[7](#page-10-0)** personlige rekorder **[4](#page-7-0)** smartphone parre **[2](#page-5-0)** programmer **[2](#page-5-0)** software opdatere **[10](#page-13-0)** version **[10](#page-13-0)** softwarelicensaftale **[12](#page-15-0)** specifikationer **[9](#page-12-0)** sprog **[9](#page-12-0)** systemindstillinger **[8](#page-11-0)**

#### **T**

taster **[1](#page-4-0), [9](#page-12-0)** tempo **[8](#page-11-0), [9](#page-12-0)** tid **[9](#page-12-0)** advarsler **[8](#page-11-0)** indstillinger **[9](#page-12-0)** tidszoner **[9](#page-12-0)** tilbehør **[4,](#page-7-0) [10](#page-13-0)** tilpasse enhed **[7](#page-10-0)** timer **[1,](#page-4-0) [7](#page-10-0)** toner **[9](#page-12-0)** Training Effect (TE) **[12](#page-15-0)** træning **[2](#page-5-0), [3](#page-6-0), [8](#page-11-0)** planer **[3](#page-6-0)** sider **[1](#page-4-0)** træningsture **[3](#page-6-0)** indlæse **[3](#page-6-0)** tænd/sluk-knap **[11](#page-14-0) U**

### udskiftning af batteriet **[10](#page-13-0)**

ur **[1](#page-4-0), [2](#page-5-0), [9](#page-12-0)** urtilstand **[8,](#page-11-0) [11](#page-14-0)** USB **[10](#page-13-0)** frakoble **[7](#page-10-0)**

#### **V**

vertikale udsving [4,](#page-7-0)[5](#page-8-0) vibration **[9](#page-12-0)** Virtual Partner **[4](#page-7-0)** VO2 maks. **[4,](#page-7-0) [5,](#page-8-0) [12](#page-15-0)**

#### **W** Wi ‑Fi **[10](#page-13-0)**

tilslutte **[2](#page-5-0)**

**Z** zoner puls **[6](#page-9-0)** tid **[9](#page-12-0)**

# support.garmin.com

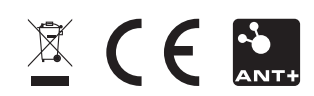